# Everdays Professional 3.0

**Announcement Creation** 

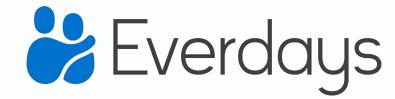

# Be the one to help your families build a community of support.

Create an Everdays Announcement in minutes.

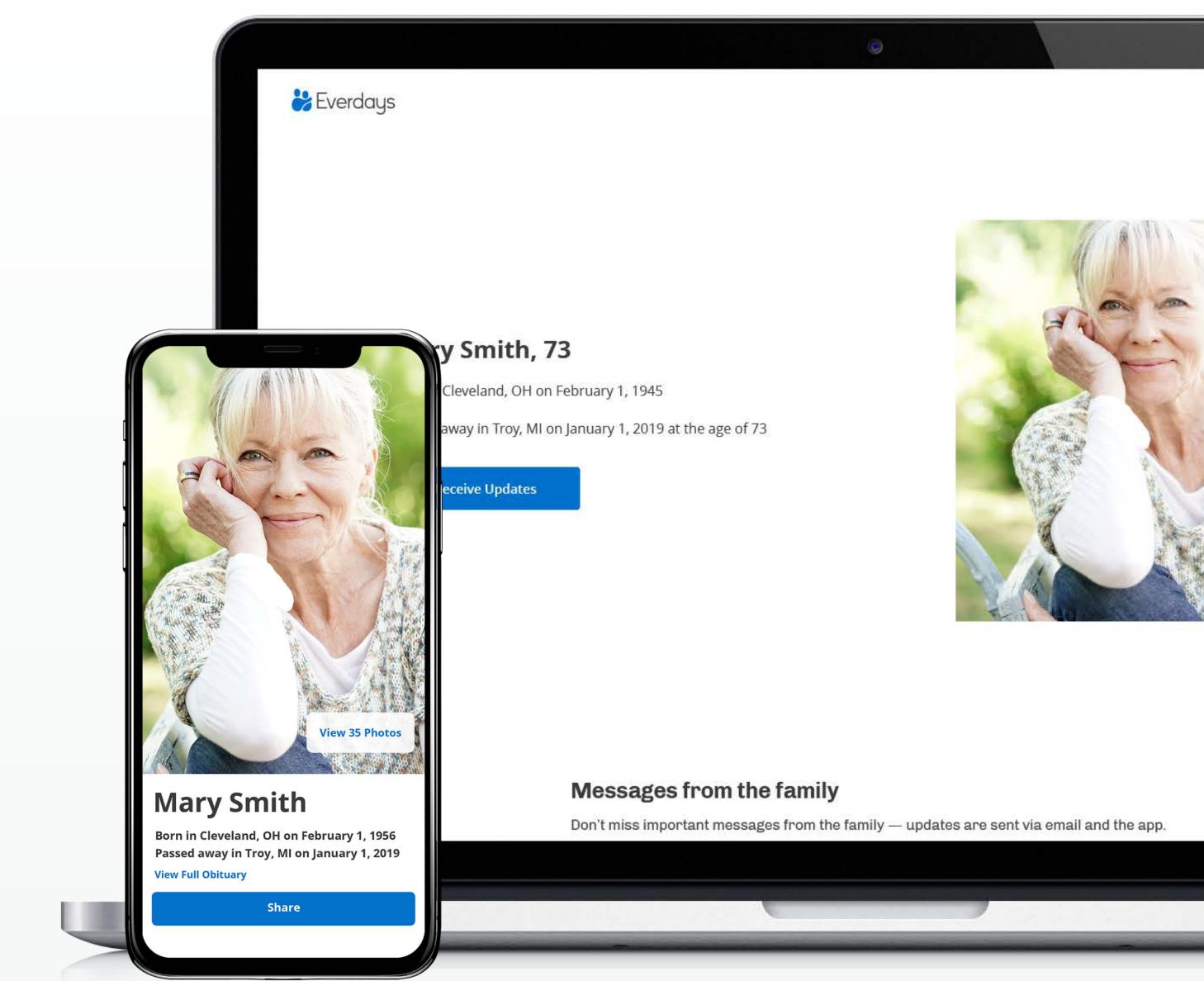

### Let's Get Started

Click the Create Announcement button accessible from anywhere on your account

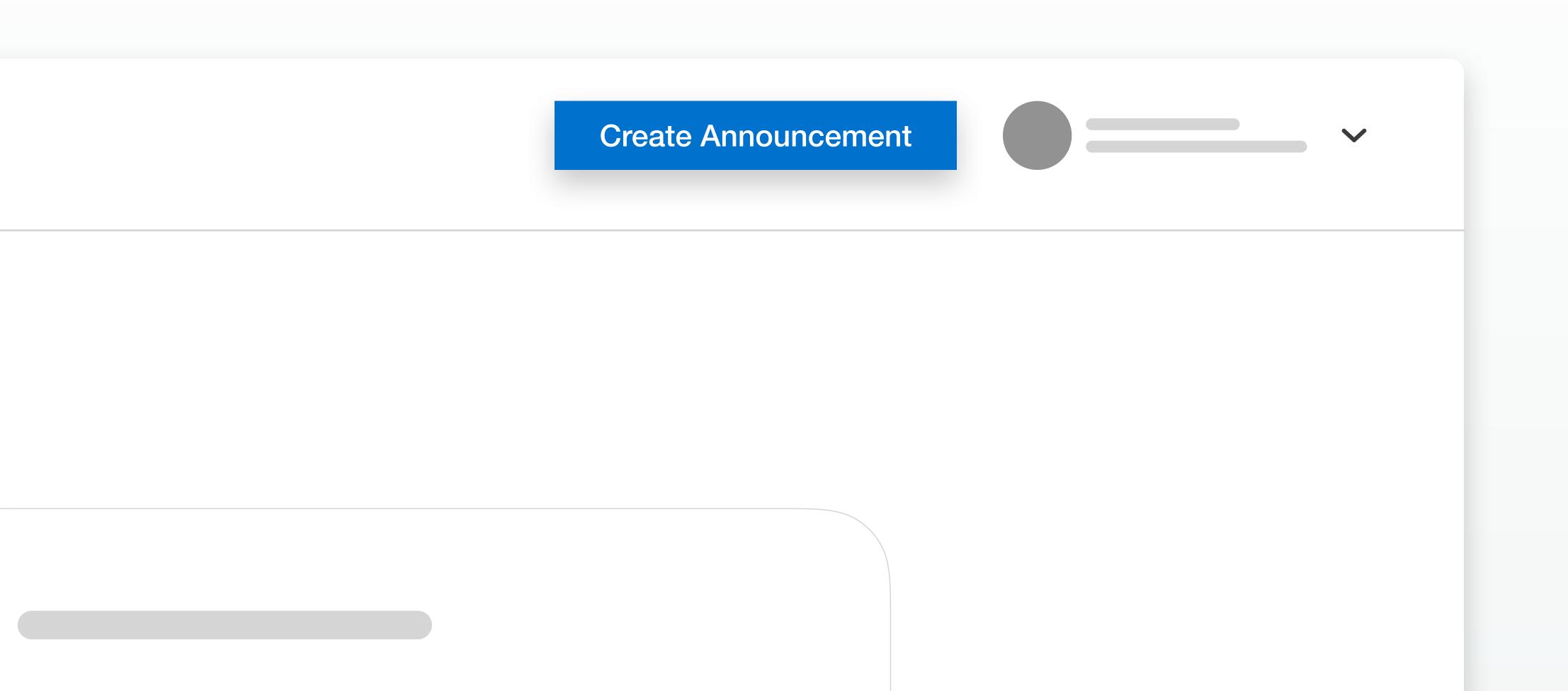

# Add the Director's Name and Funeral Home Location

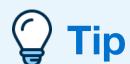

The name you include here will be displayed within the Announcement, so the community knows you and your home are serving the family.

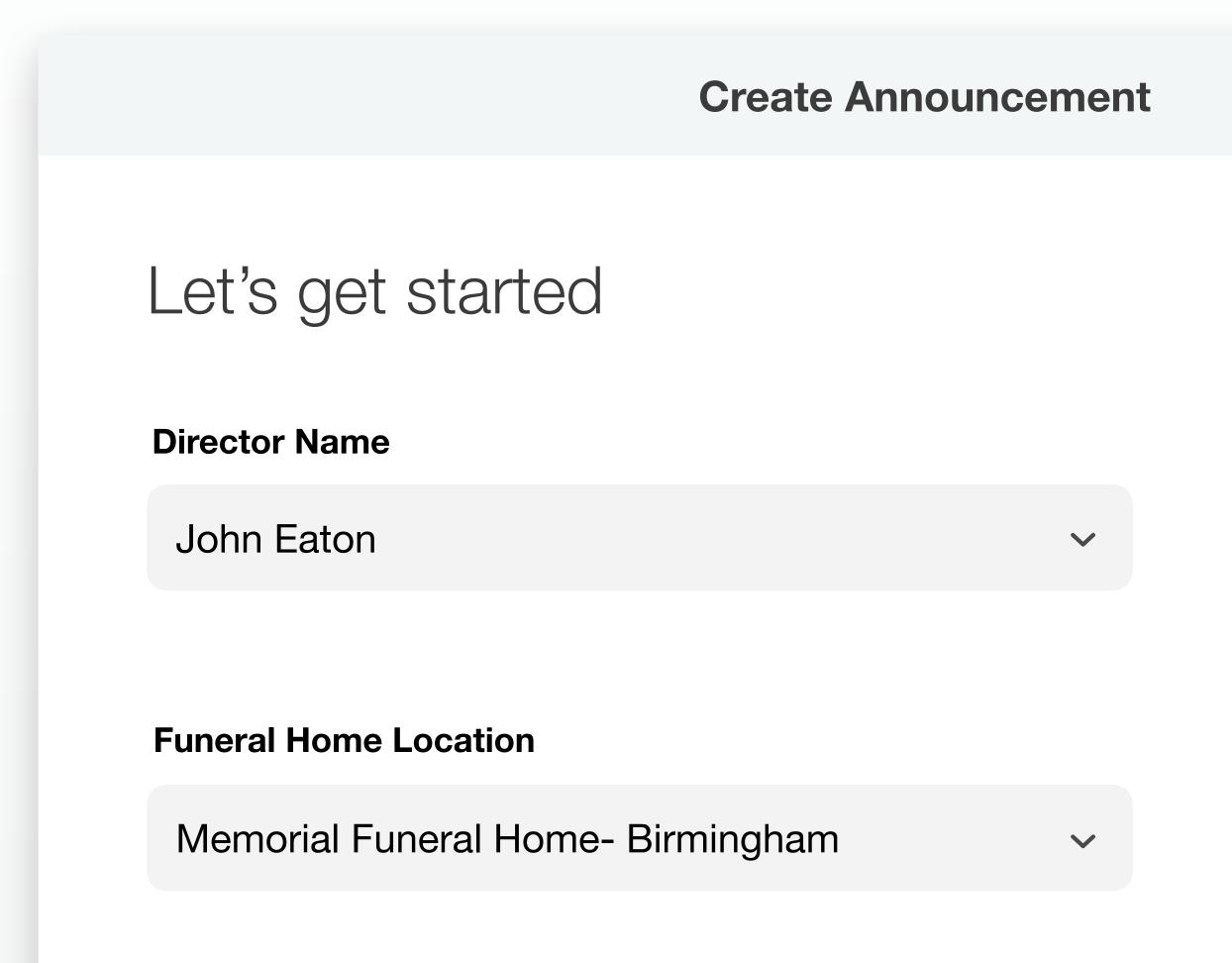

## **Decedent Information**

Enter basic details

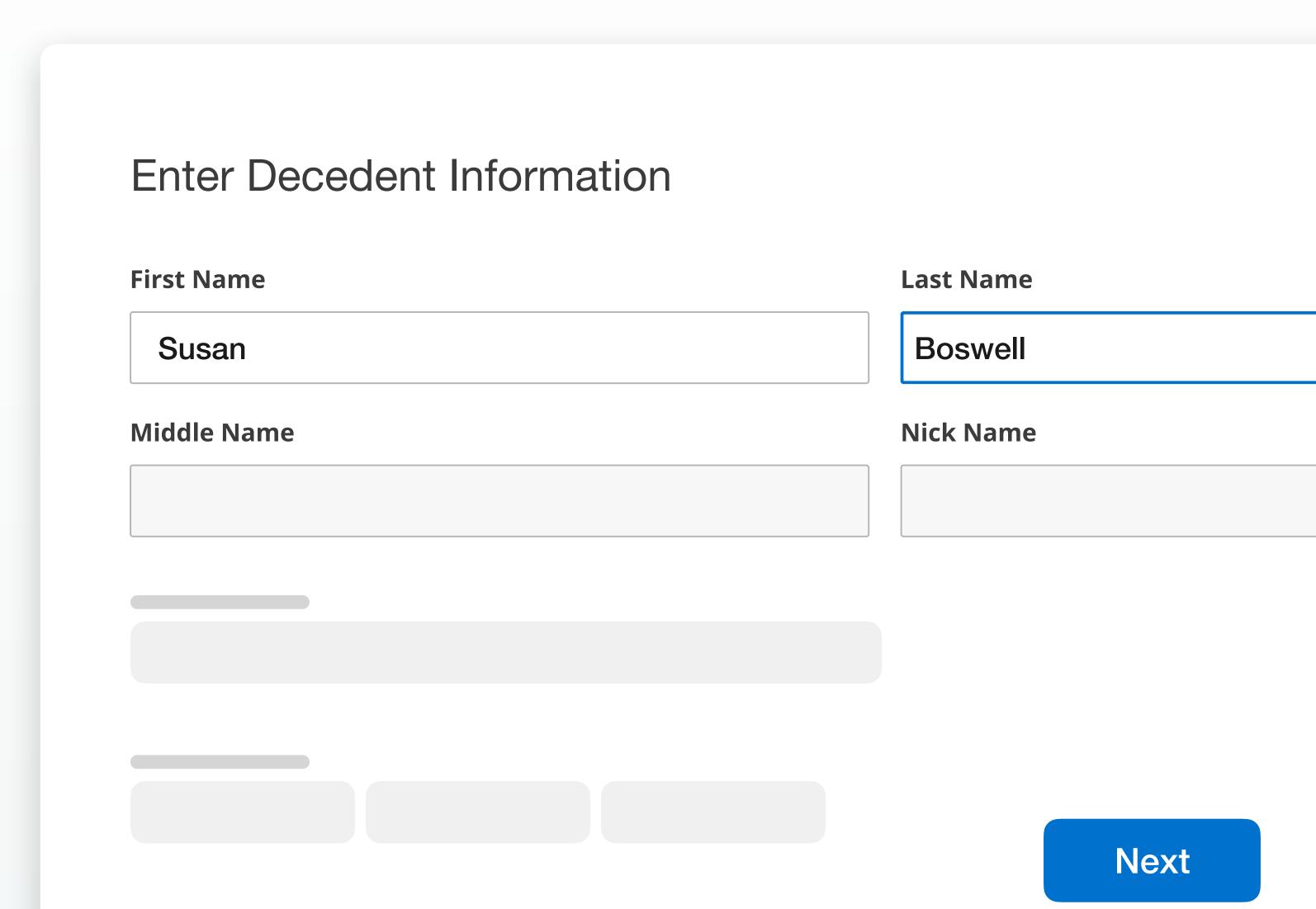

# Add a photo of the decedent

If you do not have a photo, select a placeholder image from the library

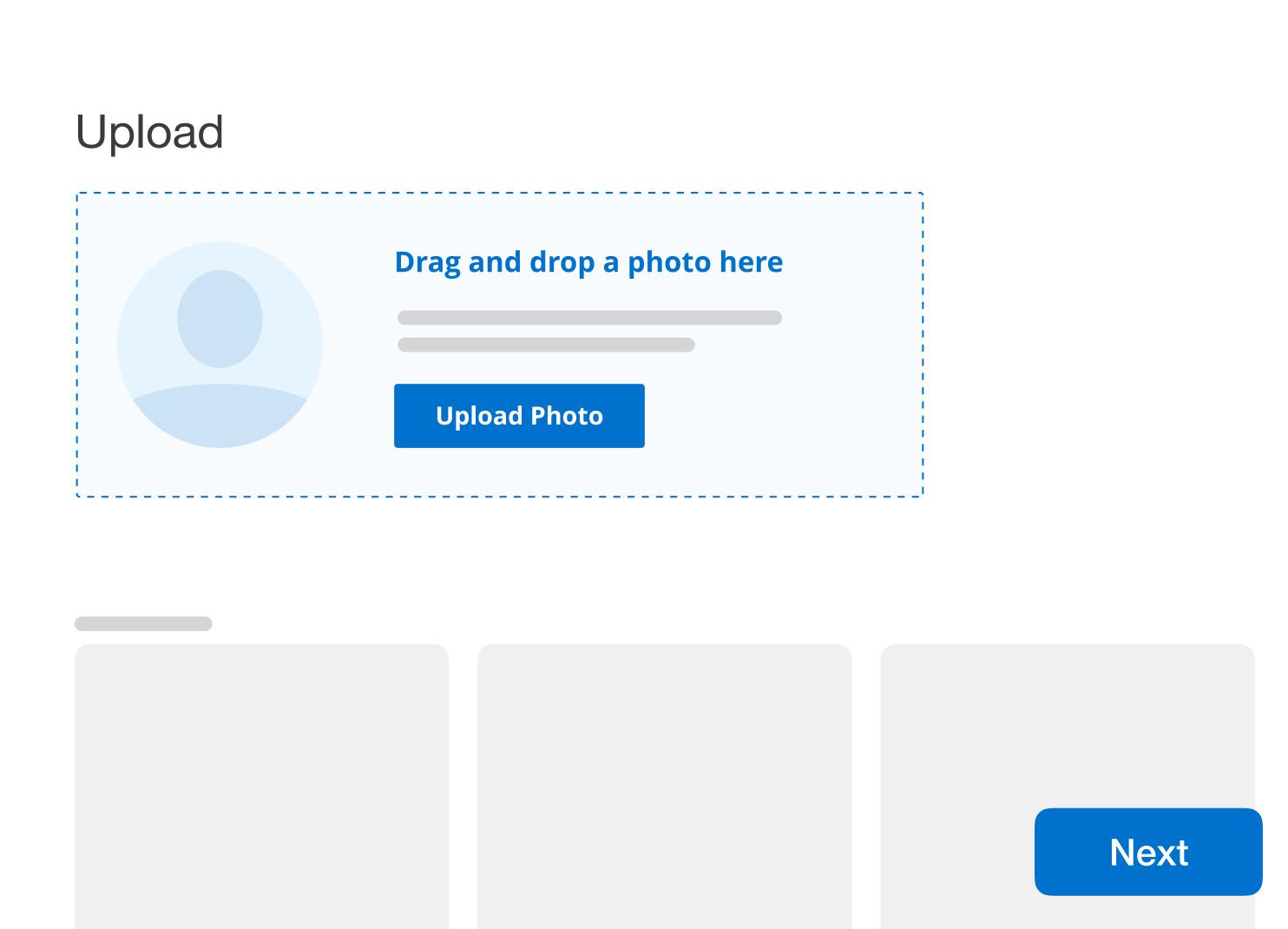

# Add Family Members

Empower the family so they can broadcast the news to their family and friends and keep everyone updated as details come together.

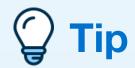

The more family you invite, the easier it is for them to reach everyone they need.

#### Add family members

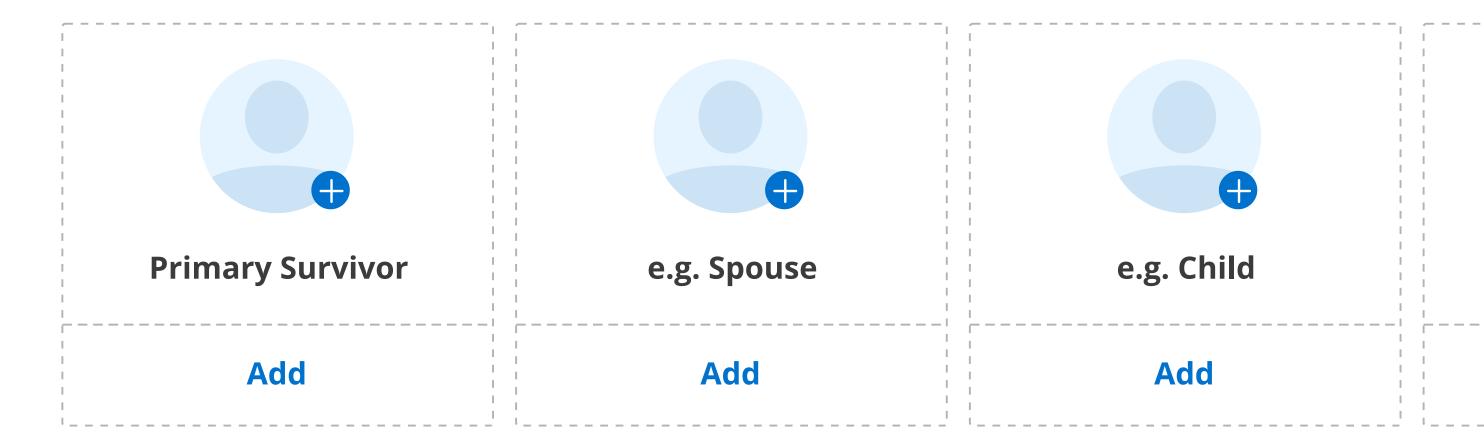

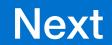

#### Add Events and Services

Include all of the details so loved ones come to the right place at the right time to support the family.

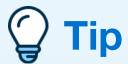

If no services are planned, or if the details are still coming together, select one of the available options. These details can be easily edited later.

#### Add Events and Services

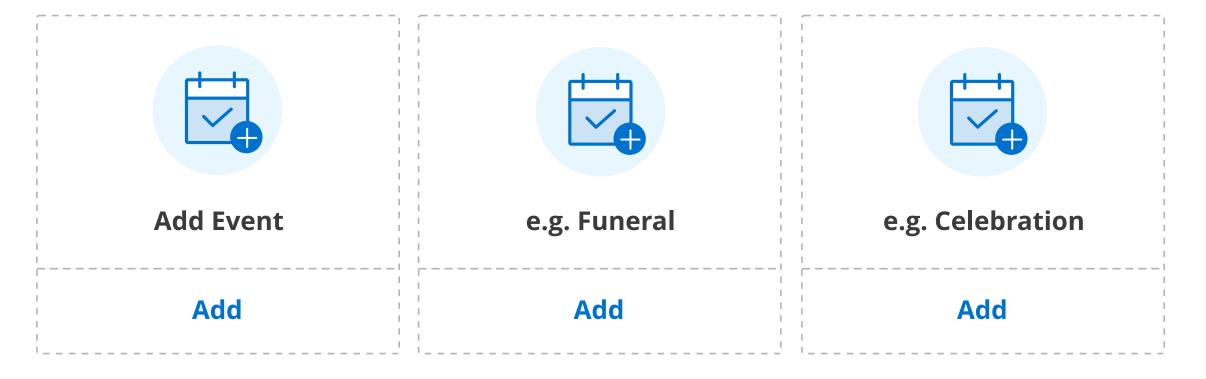

#### No events yet?

Selected an option below:

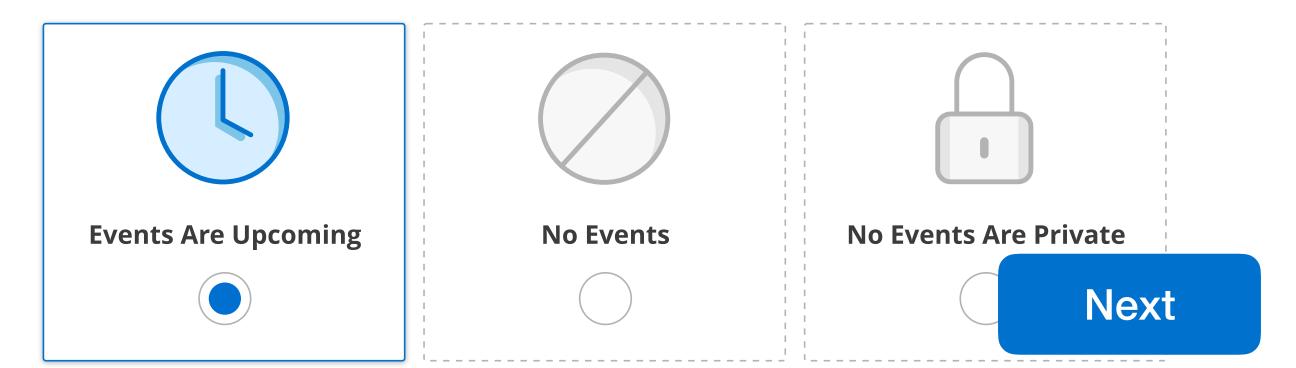

#### Enhancements

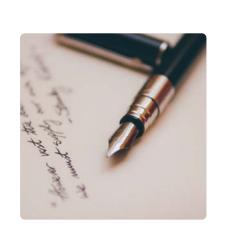

#### Family Message

Help the family share a note with whatever they'd like to say to their community.

Add

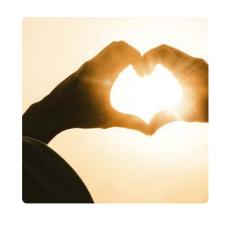

#### Donations

Include direct access to organizations and causes the family cares about.

Add

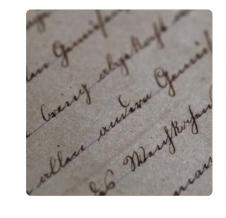

Obituary

Write or paste the obituary.

Add

# Hit Send and Everdays does the rest

Each family member receives a personalized text message from your home guiding them to the Announcement so they can gather together their community of support

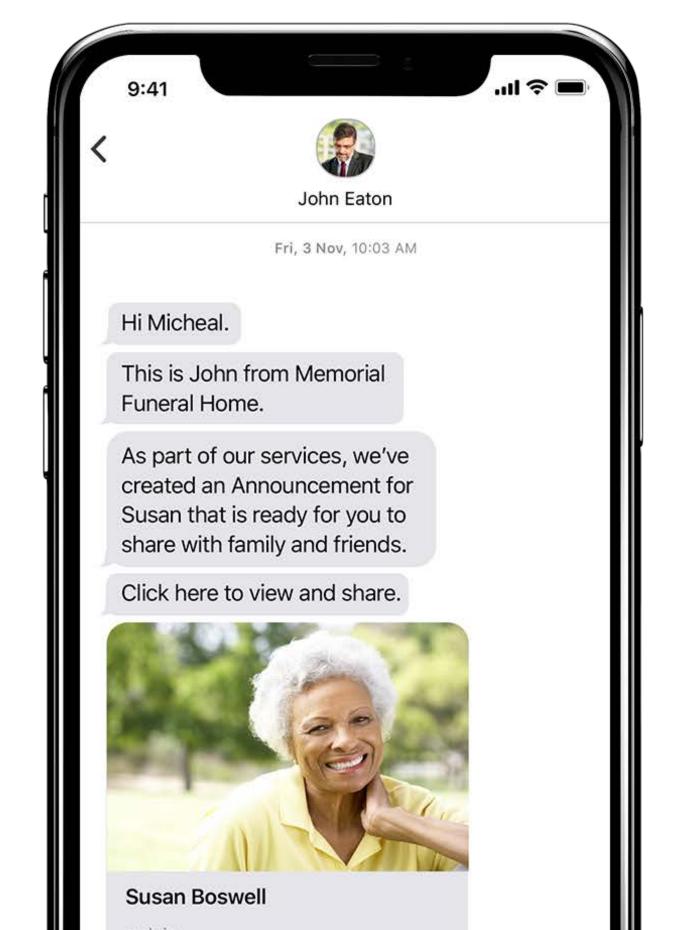

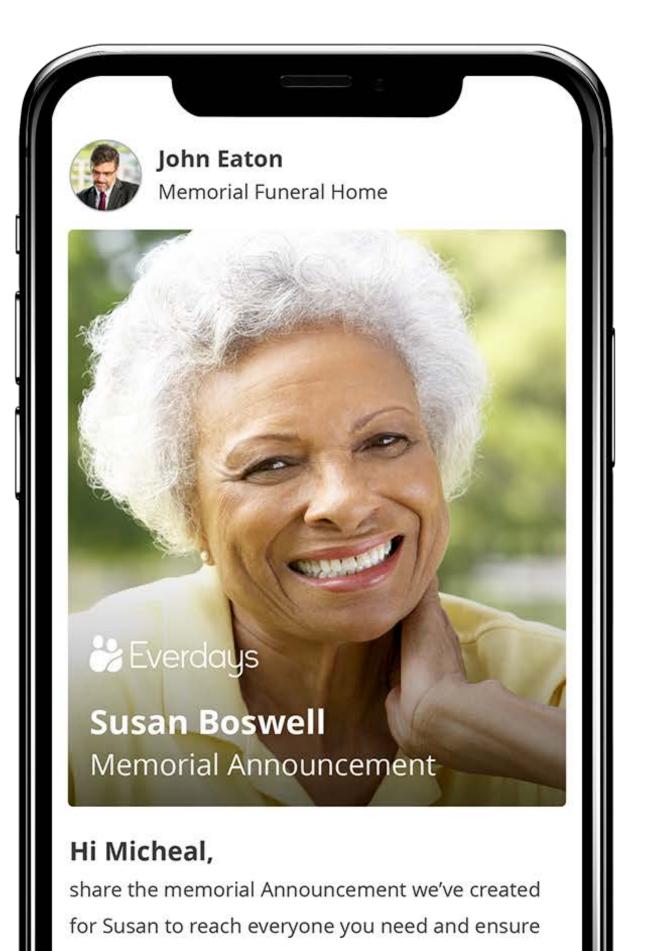

# We are only a click away

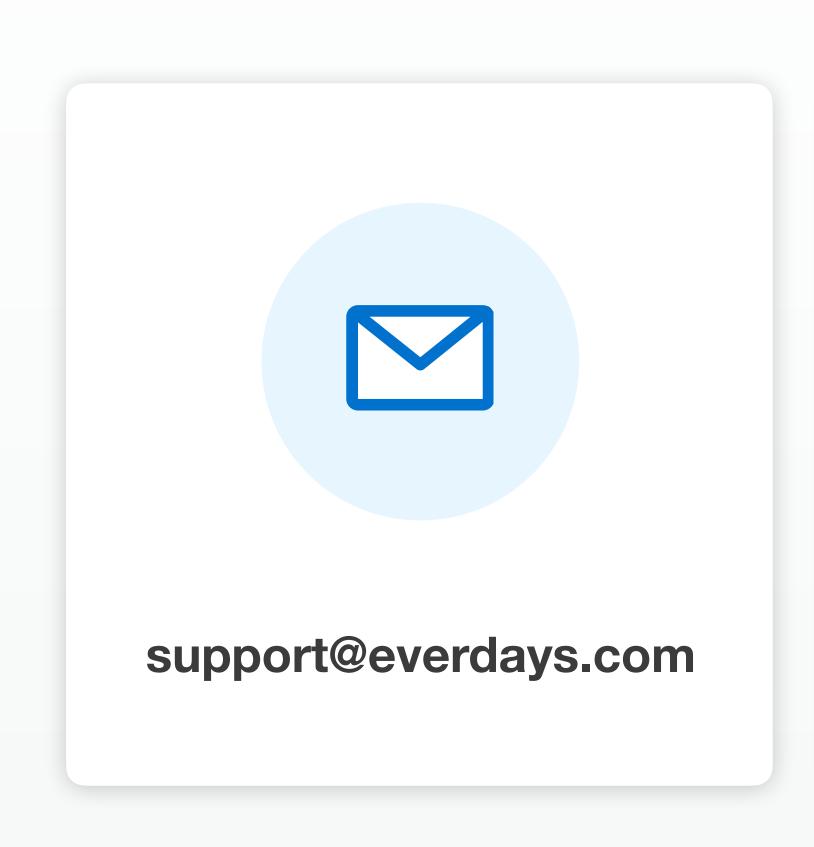

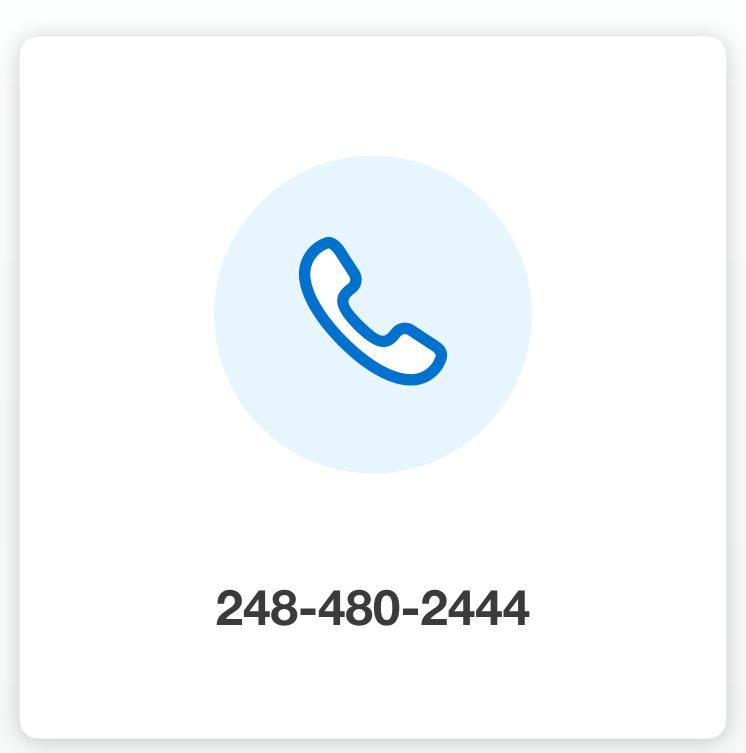

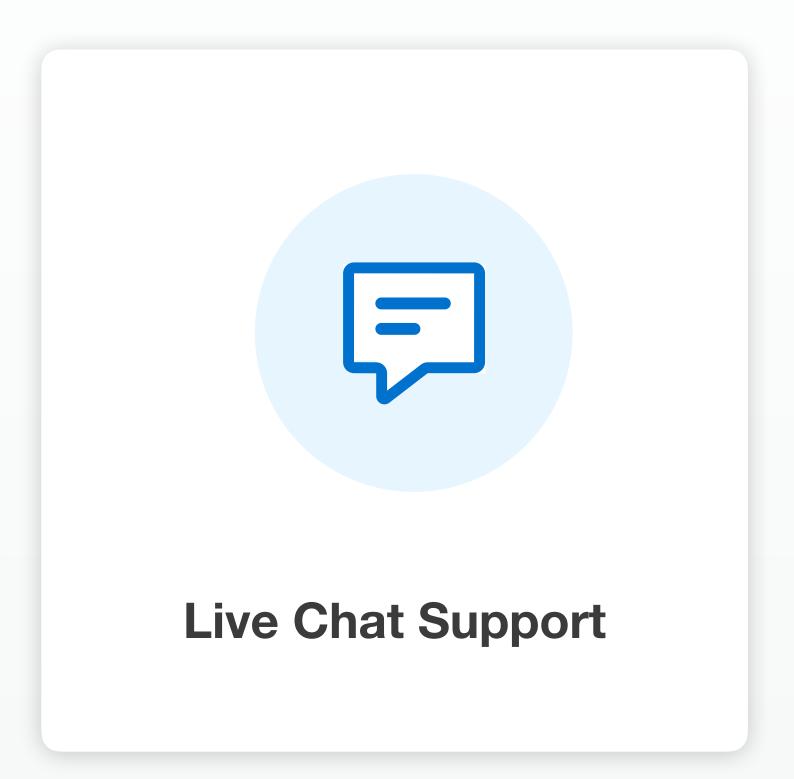

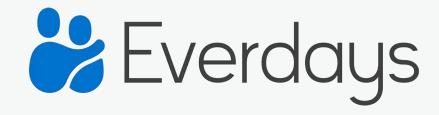